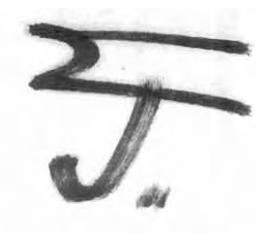

# **THE SMB" MANUAL**

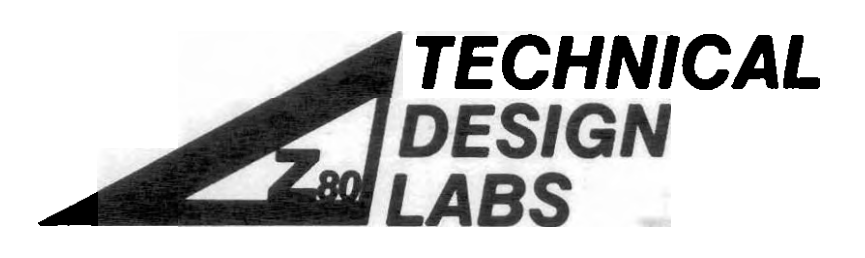

**COPYRIQHT 1977 BY TECHNICAL DESIQN LABS** 

-

# SYSTEM MONITOR BOARD

ls geva<br>La font User's Manual

> Copyright 1977  $\bar{b}y$

TECHNICAL DESIGN LABS, INC.

RESEARCH PARK, BUILDING H

1101 STATE ROAD

PRINCETON, NEW JERSEY 08540

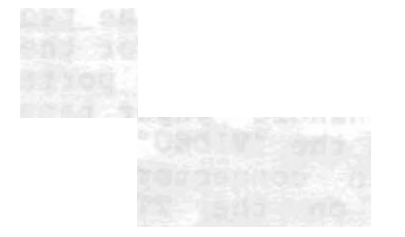

System Monitor Board User's Guide

### INTRODUCTION:

The System Monitor Board (SMB) is designed to be used with the Technical Design Labs 2-80 CPU board, the ZPU. As such it is meant to operate in an S-100 bus computer mainframe such as TDL's Xitan series. The SMB is extremely versatile in that it will perform the functions of several boards all on one. The following is a list of it's princial functions:

- 1. 2K MONITOR operating system (the ZAPPLE(tm) Monitor) in ROM (read only memory).
- 2. 2K RAM, read/write storage for user programs, auxilliary monitor routines, and/or stack area.
- 3. 2 SERAL 1/0 PORTS, 110-9600 baud, RS232 or 20ma current loop for each port. and for TTY, CRT terminal, or other serial device.
- software-intialized via the monitor. Can be used<br>for TTY, CRT terminal, or other serial device.<br>ARALLEL I/O PORT, bi-directional, can be<br>configured as an input or output port or<br>dynamically\_changed under program control. 4. PARALLEL I/O PORT, bi-directional, can be<br>configured as an input or output port or dynamically-changed under program control. configured as an input or output port or<br>dynamically-changed under program control.<br>5. SENSE SWITCH INPUT PORT, allows the user to specify<br>the I/O configuration which the system will
- the  $I/O$  configuration which initialize to.
- 6. 1200 BAUD CASSETTE INTERFACE- Allows rapid loading and dumping of programs/data in either
- checksummed hex file or a binary image format.<br>JUMP TO MONITOR- Contains circuitry 7. JUMP TO MONITOR- Contains circuitry for automatically jumping to the monitor at FOOOH prompted by a power on clear (POC) and/or reset.

 $TTY - tabl$ 

#### 2.2 CONNECTION

How to hook up various I/O devices to the SMB.

#### 2.2.1 TTY

TTY stands for Teletype (a registered trademark for the Teletype Corp.) which is the brand name fo the most popular teleprinter. You may hook up your TTY to either of the two serial I/O ports. That is, the one labelled "TTY" or the one labelled "VIDEO". The diference between the two ports lies in the fact that the monitor will handle paper tape input and output via the "TTY" and not via the "VIDEO" port. TTY RS232: Using the standard EIA 25 pin connector which should be wired to the proper places on the TTY, the following connections should be made:

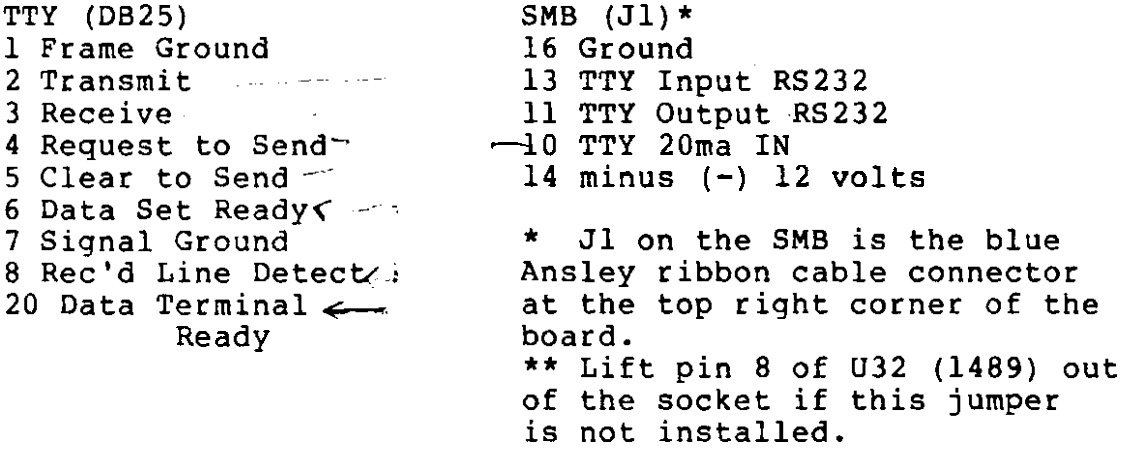

TTY RS232 Checklist:

Make the following connections on the 25 pin RS232 connector (DB25) going to your TTY.

- ( ) Connect a jumper between pin 4, Request to Send, and pin 5, Clear to Send.
- () Connect a jumper between pin 6, Data Set Ready, pin 8, Received Line Signal Detect, and pin 20, Data Terminal Ready.
- ( ) Connect a jumper between pin 1, Frame Ground, and pin 1, Frame Ground, and pin 1, Frame Ground, and pin

Make the following connections on the SMB's J1-- the blue Ansley ribbon cable connector at the top right of the board.

( ) Connect a jumper between pin 10, TTY 2Oma IN, and pin 14, Minus (-) 12 Volts. Note: This is to disable the 20ma loop circuit. The RS232 circuit will not  $\swarrow$ work if this is not done. The same disabling can also be accomplished by lifting pin *9* of IC 032 (1489) out of its socket.  $\mathcal{F}^{\mathbb{R}}$ 

Make the following connections between the DB25 connector and J1 on the SMB.

- ( ) Connect pin 1 of the DB25 to pin 16 of J1.<sup>2</sup><br>( ) Connect pin 2, Transmit, of the DB25 to
- Connect pin 2, Transmit, of the DB25 to pin  $13_L$  TTY RS232 IN, of J1.
- ( ) Connect pin 3, Receive, of the DB25 to pin  $11$ , TTY FS232 OUT, of J1.

TTY 20ma CURRENT LOOP:

Connection to the TTY's current loop can be made at either the Terminal Strip (TS) or 52. Note: In this reference, Jl refers to the jack on the SMB and J2 refers to the jack on the TTY. Follow the following proceedure:

- ( ) Connect pin 8 of Jl to either pin 6 of TS or pin 7 of **J L.**
- ( ) Connect pin 10 of J1 to either pin 4 of TS or pin 6 of 52.
- ( ) Connect pin 14 of J1 to either pins 3 and 7 of TS or pins  $5$  and  $8$  of  $J2$ .
- ( ) Make sure pin 8 of IC U32 (1489) has not been removed from its socket.

# 2.2.2 VIDEO

You may connect either a TTY or a CRT terminal to the "Video" port, however, a CRT terminal is usually conneected. The connections are very similar to the TTYconnections. Refer to the TTY section for any abbreviations used here without explanation. The explanations are not repeated.

- ( ) Make the same 3 jumper connections on e DB 25 as described for the TTY (i.e.-  $4$  to 5, 6 to 8 and 20, and  $l$  to  $7$ ).
- ( ) Connect a jumper between pins 12 and 14 of J1. Note: This disables the video port's 20 ma. loop circuit. This may also be done by removing pin  $6$  of IC U32 (1489) from its socket.
- Connect pin 1 of DB 25 to pin 16 of J1.
- ) Connect pin 2, Transmit, of DB 25 to pin 15, VIDEO RS232 IN, of J1.
- ( ) Connect pin 3, Receive, of DB 25 to pin 9, VIDEO RS232 OUT, of Jl.

VIDEO 20 MA CURRENT LOOP:

There should be two sets of 2 wires. One set for the keyboard and one set for the screen. Proceed as follows:

- ( ) Take one wire from each of the two sets of wires and connect them together. Then connect that junction to the minus  $(-)$  12 volts on J1 (pin 14).
	- Note: Some terminals provide their own -12 volts and must be

connected to it to work in the current loop mode. Check .-

- the terminal's manual.
- ( ) Connect the one remaining wire from the terminal's keyboard circuit to the VIDEO 20MA IN (pin 12) of J1.
- ( ) Connect the one remaining wire from the terminal's screen circuit to the VIDEO 20MA OUT (pin 9) of Jl.

#### 2.2.3 CASSETTE:

At the top of the SMB, to the right of U33, there are three connection points. The far left of these is labelled with an "R" and an arrow pointing up. The center one is labelled "GND" for ground. And the far right one is labelled with a "P" and an arrow ponting downward. The following is the connection proceedure:

- ( ) Connect the shields of two shielded audio cables together and then connect them to th center **("GND")**  terminal.
- ( ) Connect the center wire of the one going to the recorder's input to the left terminal ("R").
- ( ) Connect the center wire of the cable coming from the recorder's output to the right terminal ("P").

2.2.4 PARALLEL PORT:

-

See the schematic for the pin designtions on J1 which pertain to the parallel port. They are labelled "PB" for the port's data bits and "CB" for the port's control bits.

#### 2.3 SETTINGS

How to configure jumpers and dip switches.

2.3.1 POC/RESET JUMPER:

At the bottom of the SMB and below IC U9 there is a jumper arrangement. There are three terminals comprising the jumper arrangement. One is not labelled and the other two are labelled POC and PRESET respectively. jumper between the unlabelled terminal and one of the others. If you connect the jumper to the POC, a jump to the monitor will occur when the power is turned on. If TDL's ZPU board is used, the jump to the monitor will also occur during a reset since the ZPU issues a POC during reset. Shoud this be undisireabe in your system it can be easily disabled by severing the connection between the POC and reset line on the ZPU. Consult the ZPU schematic to find this connection. If you connect the jumper to the PRESET, a jump to the monitor will occur only when the reset switch is activated.

week 5.

# 2.3.2 BAUD RATE JUMPERS:

I

Immediately above IC  $U24$  (14411) in the upper left of board, there are the "baud rate jumpers". There are two the board, there are the "baud rate jumpers". There are two main terminals /labelled "TTY" and "VIDEO" respctively. To their left is a row of Augat pins which may not have a silk-screened llabel indicating their function. These are the individual baud rate termnals. From left to right they are:  $9600$ , $4800$   $\frac{1200}$ , $600$ , $300$ , and  $110$  baud. To set the SMB for the correct baud rate for the "TTY" port, merely place the jumper wire from the "TTY" terminal into the baud rate terminal which corresponds to that of the "TTY" port's terminal (usually 110). If a terminal is connected to the "VIDEO" port, place the VIDEO jumper into the proper baud rate pin (usually 9600). If the baud rate of both the "TTY" and the "VIDEO" ports are the same, there is an extra pin on each so that either one may be plugqed into the other first and the remaining one plugged into the correct baud rate pin.

# 2.3.4 MEMORY PROTECT SWITCHES- S1 & S2:

In the upper left of the board there is a 4 bit dip switch. The two top switches are S1 and S2 respectively. The two top switches are S1 and S2 respectively.<br>ects a 1K segment of the SMB's 2K RAM memory. S1 Each protects a 1K segment of the SMB's 2K RAM memory. protects the RAM from F800 to FBFF and 52 protects the RAM from FCOO to FFFF. Depressing the right side of the switch protects the RAM while depressing the left side causes it to be unprotected (may be written into as well as read from).

# 2.3.4 CASSETTE SWITCHES- 53 & 54:

Located directly below and on the same 4 bit dip switch as the RAM protect switches are two more switches, S3 and S4 respectively. S3 is used to choose either a microphone (MIC) of auxilliary (AUX) input for the cassette interface. This setting must match with the type of input your recorder has. Some have both. Depessing the right side of the<br>switch selects the AUX input and depressing the left side (MIC) of auxilliary (AUX) input for the cassette interface.<br>This setting must match with the type of input your recorder<br>has. Some have both. Depessing the right side of the<br>switch selects the AUX input and depressing the switch causes the date coming into the interface to be inverted. If a particular cassette recorder has an oddnumber of inverting audio stages in its input circuit, the data-recorded on the tape will be inverted. If the number of inverting audio stages in its output is odd, the data will appear inverted from what was recorded on the tape. Thus two conditions exist. One in which the data is either inverted or not on RECORD. And the other in which the data is either inverted or not on PLAYBACK. When recording a

tape and playing it back on the same unit, it is a simple matter to determine the position of the invert switch. It will be the same for all such recordings. However, when playing back tapes recorded on another unit, the switch should be tried in the opposite position if the recording unit did not have the same inversion as yours. Trial and error will find the correct setting quickly.

#### 2.3.5 SENSE SWITCHES

This port Consists of an 8-bit dip switch which is located in the upper right corner of the System Monitor Board and is examined by the operating system everytime initialization occurs (i.e.- whenever the system is reset). It will determine which of the user's 1/0 devices is to be assigned to each one of the four (4) LOGICAL DEVICES. The four LOGICAL DEVICES are as follows:<br>
a *(CONSOLE*) The console nich of the<br>
of the<br>
ICES are a his port consists of an 8-bit dip switch which is located<br>
in the upper right corner of the System Monitor Board and is<br>
xamined by the operating system everytime initialization<br>
ccurs (i.e.- whenever the system is reset).

- which enables the user to communicate to the<br>computer and observe it's response. computer and observe Teletypes (tm) and CRT terminals are the most commonly used console devices.
	- b. APE READER,& The tape reader is defined as the -- YeTice which allows the computer to input from paper or magnetic tape. TTY paper tape readers, high speed paper tape readers, and cassette decks are typical tape reader devices.
		- c. TAPE PUNCH The tape punch is defined as the device which allows the computer to output to paper or magnetic tape. TTY paper tape punches, high speed paper tape punches, and cassette decks are typical tape punch devices.
		- d. LIST DEVICE The list device is defined as the device used for hard copy output. It is typically a line printer.

The dip switch is physically arranged upside down on the board. This is done so that while looking at the top row of switch paddles, a logical **0** is represented as a pushed in paddle and a logical 1 as a protruding paddle (accomplished by depressing the BOTTOM switch paddle). If you take a look at the switch you will notice that each of the eight switches is numbered starting with  $1$  on the right and ending with  $8$  at the left.

witches 1 & 2 specify the CONSOLE device. Switches 3 c 4 specify the TAPE READER device. Switches 5 & 6 specify the TAPE PUNCH device. Switches 7 & 8 specify the LIST DEVICE.

The following is a table showing how the switches are configured to enable the various  $1/0$  devices to be assigned as one or more of the LOGICAL DEVICES:

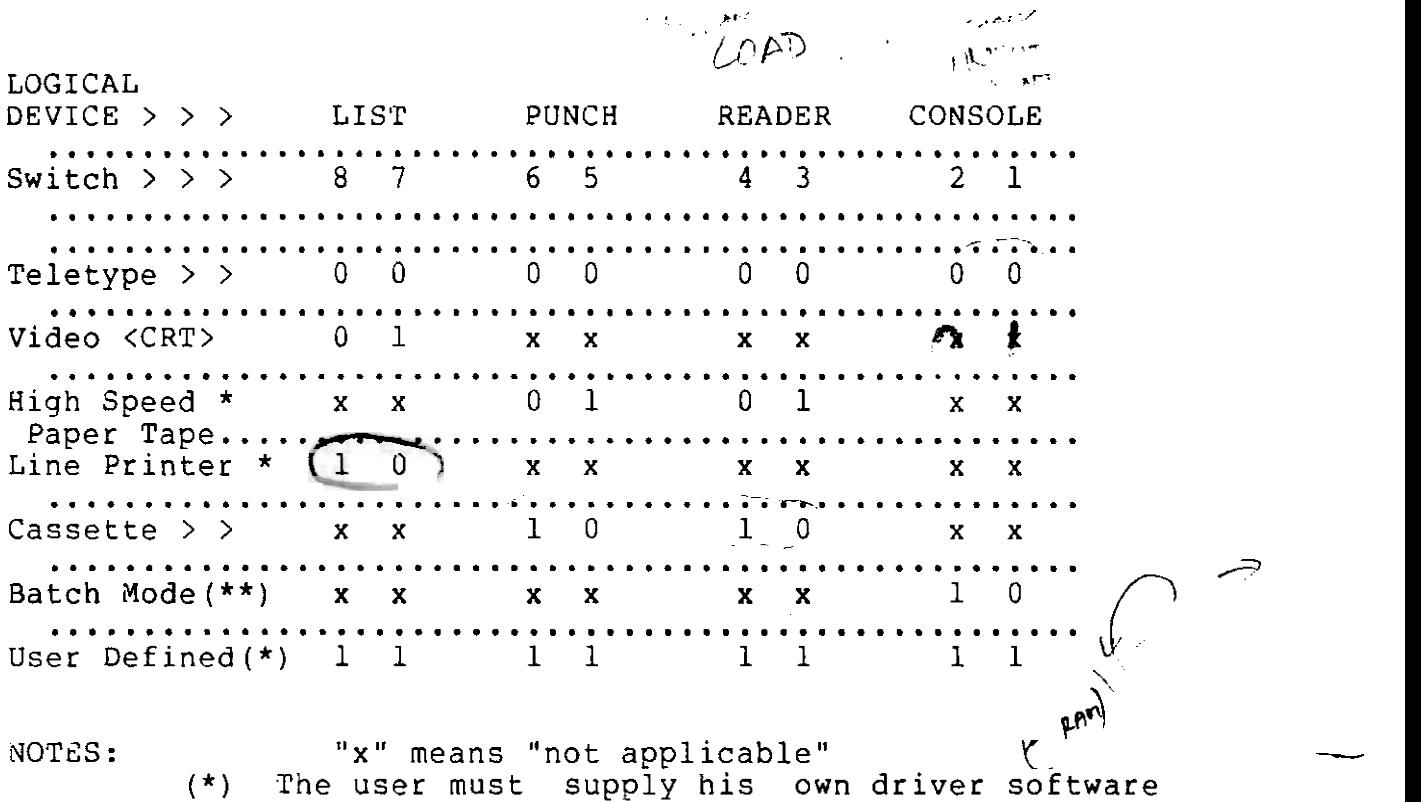

-

 $\leq$ 

to interface these devices to the monitor's operating system. *yr<sup>yr</sup> (<sup>2</sup>* operating system.<br>(( \*\*) In the Batch Mode

 $r^{c}$  (\*\*) In the Batch Mode the assigned Reader becomes<br>the Console input and the List Device becomes the Console output. Note that the computer the Console input and the List Device becomes<br>the Console output. Note that the computer<br>will read from the assigned Reader as if it<br>were a keyboard and consequently the bits on<br>the tape are read and interpreted as an ASCI were a keyboard and consequently the bits on **c**" is the tape are read and interpreted as an ASCII file rather than a binary dump or hex file as  $\mathbb{R}^d$ ,  $e^{t}$  $f(x) = \begin{cases} 0 & \text{if } x \in \mathbb{R}^n, \\ 0 & \text{if } x \in \mathbb{R}^n, \end{cases}$  it normally would.

#### SOFTWARE CONTROL

Please note that the assignment of the I/O device to one of the LOGICAL DEVICES as is done by<br>the 8-bit dip switch can also be accomplished under software control by using the ASSIGN command of the monitor's operating system. For more details on<br>this consult the section dealing with the ZAPPLE<br>MONITOR. this consult the section dealing with the ZAPPLE

#### 2.4 OPERATION

This part of the manual covers the operation of the various parts of the System Monitor Board.

#### 2.4.1 JUMP ON RESET

The System Monitor Board employs a special circuit that allows the user to exercise control over the computer by gaining access to the monitor system whenever the reset button is activated.

If the board is being used in a computer which has a front panel, the computer should be in the "RUN" mode. If the reset is then activated, the monitor will then sign on. The same is accomplished with just activation of the reset switch on those computers without front panels.

# 2.4.2 THE ZAPPLE MONI'TOR

The Zapple Monitor is a universal operatinq system with comprehensive DEBUG and 1/0 handling capabilities. It contains all the needed tools to fully debug both hardware and software as well as support the 1/0 used by the system. It has been instrumental in establishing the 1/0 independency of TDL software and thereby bringing it "big system" features not found elsewhere. All of our **cesident software contains NO 1/0 routines**<br>whatsoever! It handles all I/O through vectors at the begining of the program. As long as the 1/0 vectors are honored, then a Basic, Fortran, Text Editor, etc. program does not have to be concerned about whether the system is running a keyboard with video monitor display, model 33, CRT terminal or whatever. Another feature of the Zapple Monitor is its expandability. This feature is of tremendous use as it allows the user to attach his own additional monitor routines at the end of the monitor. Such routines often include 1/0 drivers. Typical additions might be a VDM driver routine or Tarbell cassette driver routine. Specific routines submitted to TDL will be made available to other users via TDL's newsletter and user's library. The monitor also includes many useful subroutines that may be used by user written programs. For details on these, see the assembly listing elsewhere in this manual.

THIS MONITOR WILL COME TO BE THE MOST IMPORTANT PIECE OF SOFTWARE IN YOUR SYSTEM.

The following is a list of commands for the Zapple Monitor. Precise definitions and usage notes are covered in the next section.

- <sup>A</sup> ASSIGN reader, punch, console or list device options from the console.
- <sup>B</sup> BYE (system shut down).
- <sup>C</sup> COMPARE the contents of memory with the reader input and display any differences.
- <sup>D</sup> DISPLAY the contents of any defined memory area in Hex.
- 
- E END OF FILE statement generator.<br>F FILL any defined area of memory with a  $F - FILL$  any defined area of constant.<br>G - GOTO an
- an address and execute. With breakpointing.
- HEX MAIH. Gives the sum and difference of two Hex numbers.
- $-1$  \* USER DEFINED.
- JUSTIFY MEMORY a non-destructive test for hard memory failures.<br>- K \* USER DEFINED.
	-
	- L LOAD a binary file.
	- LOAD a binary rife.<br>- MOVE a defined mem<mark>ory ar</mark>ea to another starting address.
	- address.<br>- NULLS to the punc<mark>h devi</mark>ce.<br>\* USER DEFINED.
	-
- -0 \* USER DEFINED.<br>
P PUT ASCII characters into memory from the<br>
keyboard.
	- $Q$  QUERY I/O ports may output or input any value to or from any 1/0 port.
- $R$  READ a Hex file. Performs checksum, relocating, offsetting, etc.
- <sup>S</sup> SUBSTITUTE and/or examine any value at any address (in hex).
- <sup>T</sup> TYPES the contents of a defined memory block in their ASCII equivalent.
- U UNLOAD a binary tape to the punch device.
- <sup>V</sup> VERIFY the contents of a defined memory block against that of another block and display the differences.
- $W WRITE$  a checksummed hex file to the punch .<br>device.
- <sup>X</sup> EXAMINE and/or modify any or all registers includinq the special Z-80 registers.
- **XI-** EXAMINE and/or modify any or all of the 280's prime registers.
- <sup>Y</sup> "Yis there". Search memory for defined byte strinqs and display all the addresses where they are found.
- <sup>Z</sup> **"2** end". Locate and display the highest address in memory.

SMB Assembly Manual

SYSTEM MONITOR BOARD ASSEMBLY MANUAL Copyright 1977 by TECHNICAL DESIGN LABS, INC. 1101 State Road Bldg. H Princeton, New Jersey 08540

CAUTION: THE SYSTEM MONITOR BOARD KIT CONTAINS SEVERAL STATIC SENSITIVE DEVICES. DO NOT REMOVE THESE FROM THEIR PROTECTIVE PACKAGING UNTIL THEY ARE NEEDED IN ASSEMBLY. THEN FOLLOW THE HANDLING INSTRUCTIONS IN THIS MANUAL. FAILURE TO HEED THIS PRECAUTION MAY RESULT IN PERMANENT DAMAGE TO THESE DEVICES AND WOULD AUTOMATICALLY VOID THE WARRANTY.

# A. ABOUT BUILDING KITS

Assembling a piece of equipment and finding that it works properly on its first checkout can be a great source of pride and enjoyment. Two factors can make this<br>experience possible for you. The first is quality experience possible for you. The first engineering, which involves properly designing the equipment, securing reliable components, and preparing clear assembly and operating instructions. The second is careful construction. We at TDL have taken care of the first factor. You must be responsible for the second. To help you in this, we offer the following construction tips, which are considered standard operating procedure in many commercial shops. Following these will help ensure that your kit works properly the first time.

- ALWAYS read all of the instructions before starting to build.
- Always work in a clean, well-lighted area.
- Use only high quality rosin core solder of a gauge similar to that of the leads being soldered.
- Make sure that you have all the parts needed in a given stage of construction before beginning that stage.
- Use the lowest-power soldering iron that will get the job done. A 25 watt iron is quite adequate for this kit.
- Use a fine-point soldering iron, and keep the tip clean and well-tinned.
- 7. Avoid overheating the PC board and components.
- Before soldering a component, check to make sure that it belongs at that place. Having to remove and resolder a part is difficult, and it is likely that either the board or the component will be damaged in the process.

Apply the solder to the iron tip, the pad and the

- ( ) The voltage at the cathode (band) of CR12 should be  $+12$  volts.
- ( ) The voltage at the anode (arrow) of CRll should be -12 volts. The leads will have to be reversed on voltmeters which do not have provision for measuring negative Turn the system's power off and remove the board.

Install all of the following except those with a double asterisk, \*\*, into their respective sockets:

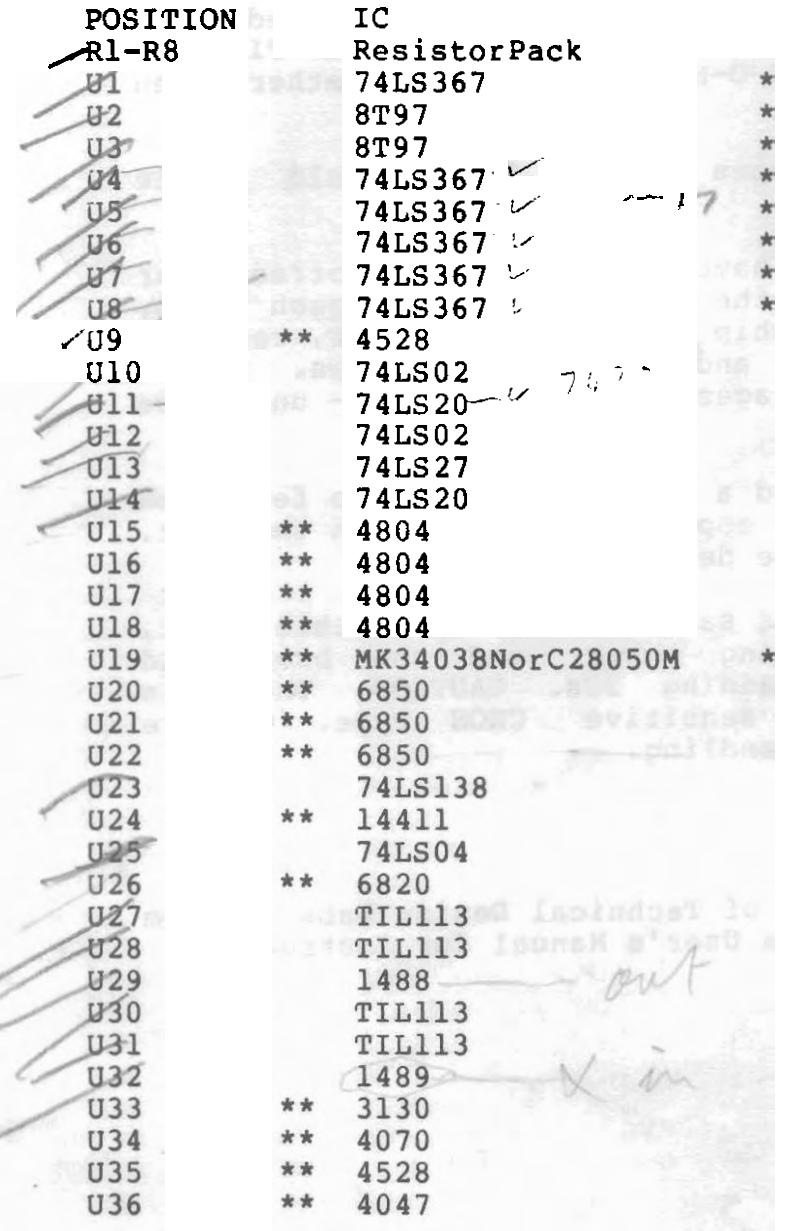

\* An IC with an asterisk indicates that the label on the silk-screen may not be exactly the same as the above list shows. Go by the above list when there

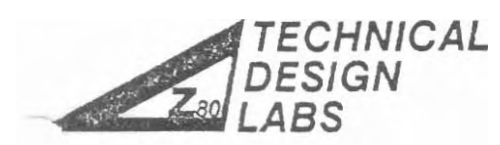

**5 SEARCH PARK II PLOG H 1131 STATE ROAD** ZQINCE-2N **NEiV JEqSiY 08540** 1%) **921-0321**  Technical Memorandum

Page 1 of 3

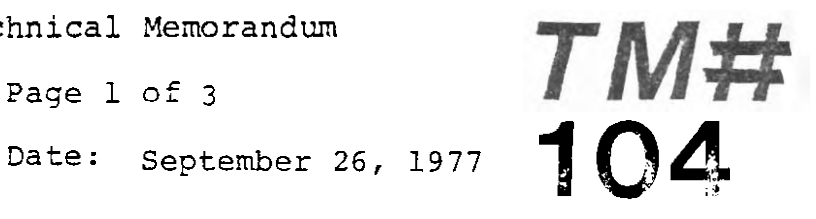

I

 $\mathbf{I}$ 

I

Equipment: TDL System Monitor Board

Situation: Lack of EMM-SEMI 4804 RAMS prevents the implementation of user **1/0** routines.

<sup>I</sup>I / solution: The enclosed routine, when placed at 0038 (Hex) will allow the implementation of user I/O routines and the 3 unused commands in the monitor.

# Please Note!

This routine uses the RST 7 facility as does the break-point feature of the monitor. If a RST 7 is hit, and is not within the external transfer vector area of the monitor, this routine will restore all registers and trap to the break-point. However, if you use the G command with more than one address then the monitor will place a jump to its break-point at 00038 (Hex).

For routine see the two attached sheets.

Copyriqht 1977 by Technical Design Labs, Inc. Permission to copy is granted to authorized dealers only and only for non-profit'distribution to owners of the referenced equipment.

TM#104 Page 2 of 3 9/26/77

- .LIST
- . PABS
- . LADDR

IF THE EMM-SEMI 4804 RAM CHIPS ARE NOT ; PRESENT IN THE SYSTEM MONITOR BOARD, THE ; EXTERNAL TRANSFER VECTOR AT F800 (HEX) CANNOT ; BE USED. WHEN ATTEMPTING TO IMPLEMENT A USER ; PROVIDED 1/0 ROUTINE OR ONE OF THE UNUSED ; COMMANDS, THE PROCESSOR WILL EXECUTE A RST 7 ; INSTRUCTION. IF THIS ROUTINE IS PLACED AT ; 0038 (HEX) IT WILL CAUSE A BRANCH TO THE ; PROPER ROUTINE, BASED UPON AN ADDRESS TAKEN ; FROM A TABLE.

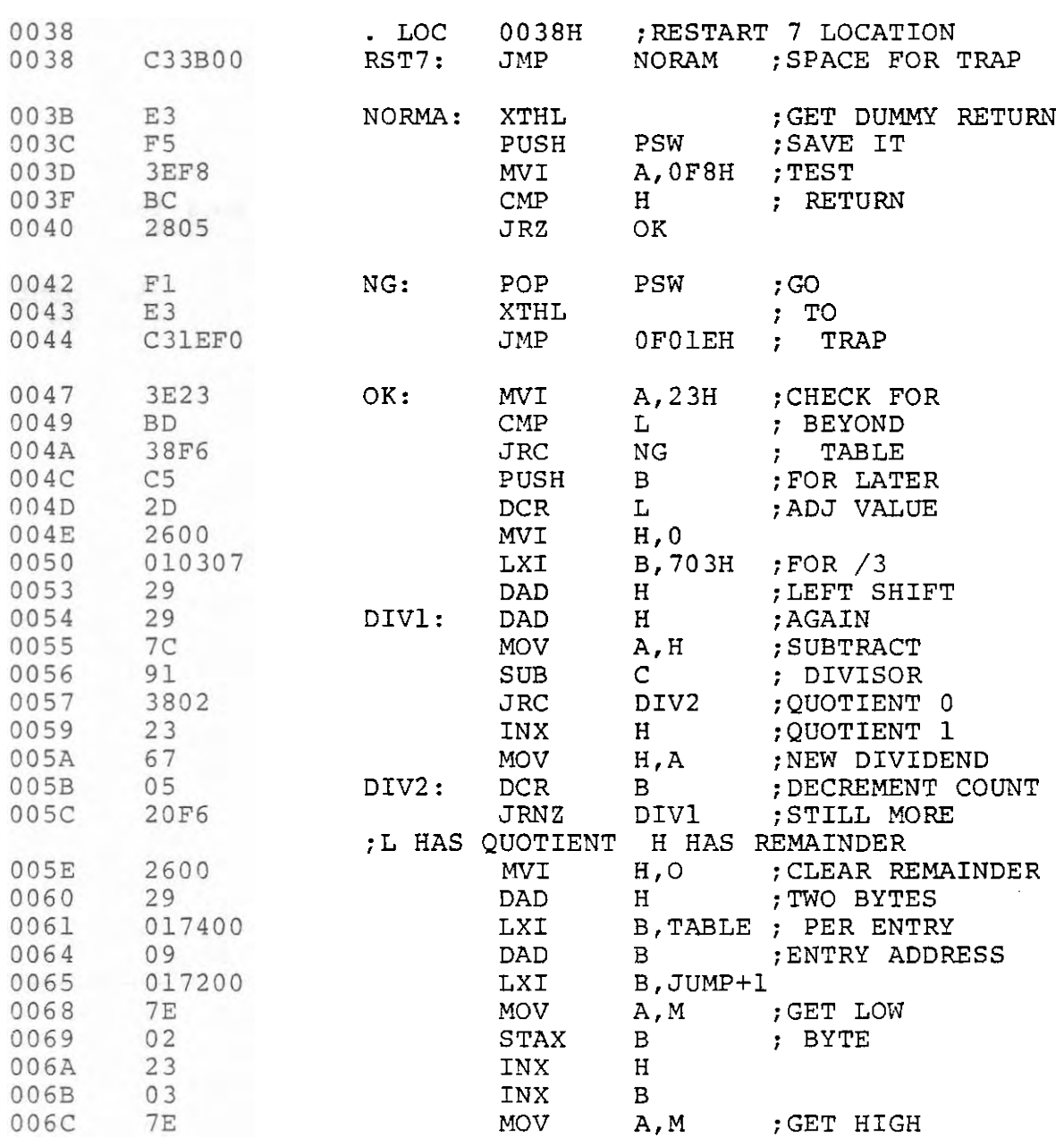

 $TM#104$ Page 3 of 3 9/26/77

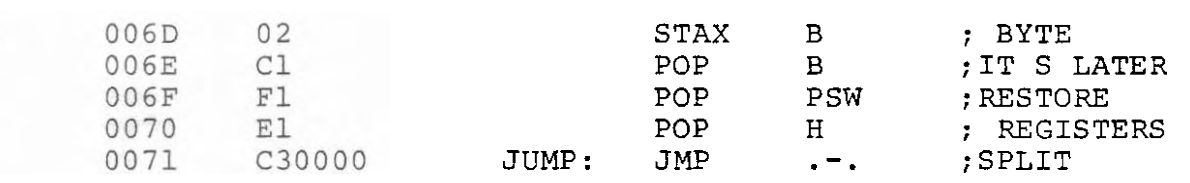

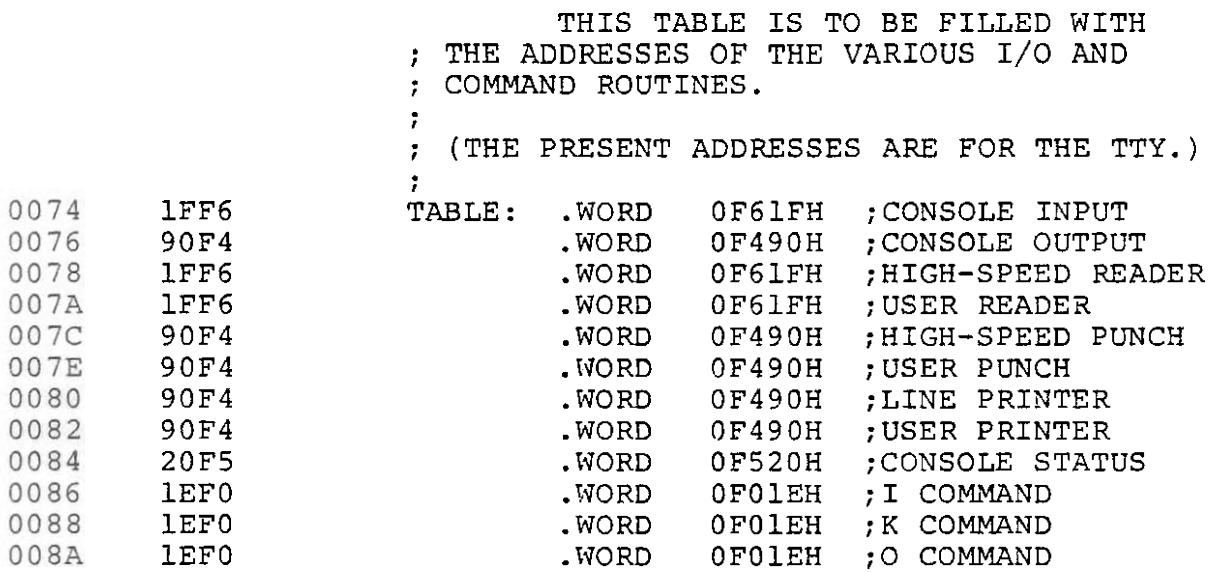

.END

# +++++ SYMBOL TABLE +++++

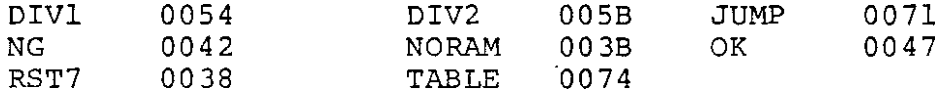

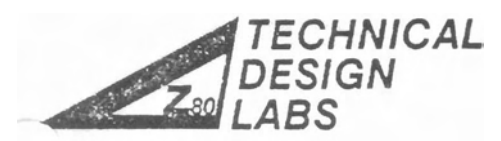

**EXAMPLE 80 LABS**<br> **PRINCETON. NEW JERSEY 08540** (609) 921-0321

Technical Memorandum

Page 1 of 1

Date: 10/19/77

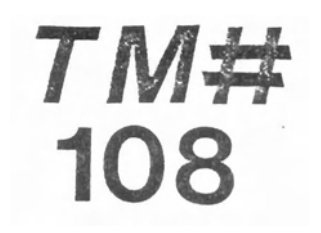

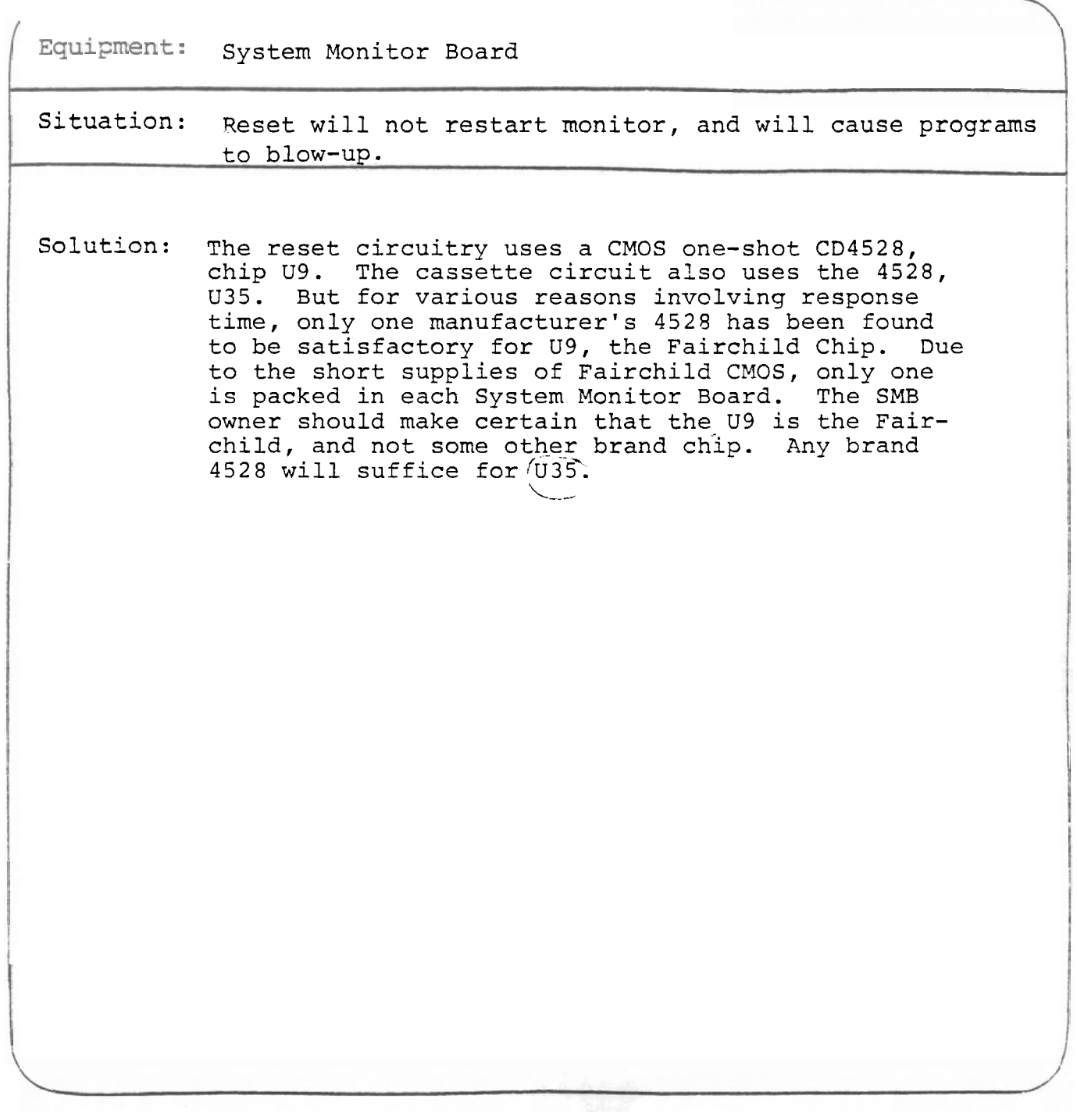

Copyright 1977 by Technical Design Labs, Inc. Permission to copy is granted to authorized dealers only and only for non-profit distribution to owners of the referenced equipment .

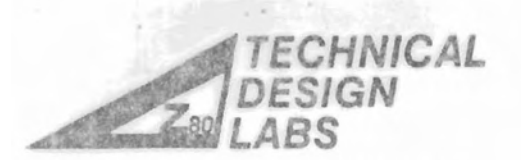

ESEARCH PARK BLDG. H 1101 STATE ROAD<br>VCETON, NEW JERSEY 08540 (609) 921-0321

Technical Memorandum

Page 1 of 1

Date: 11/17/77

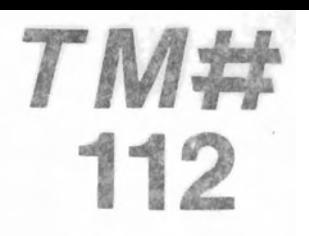

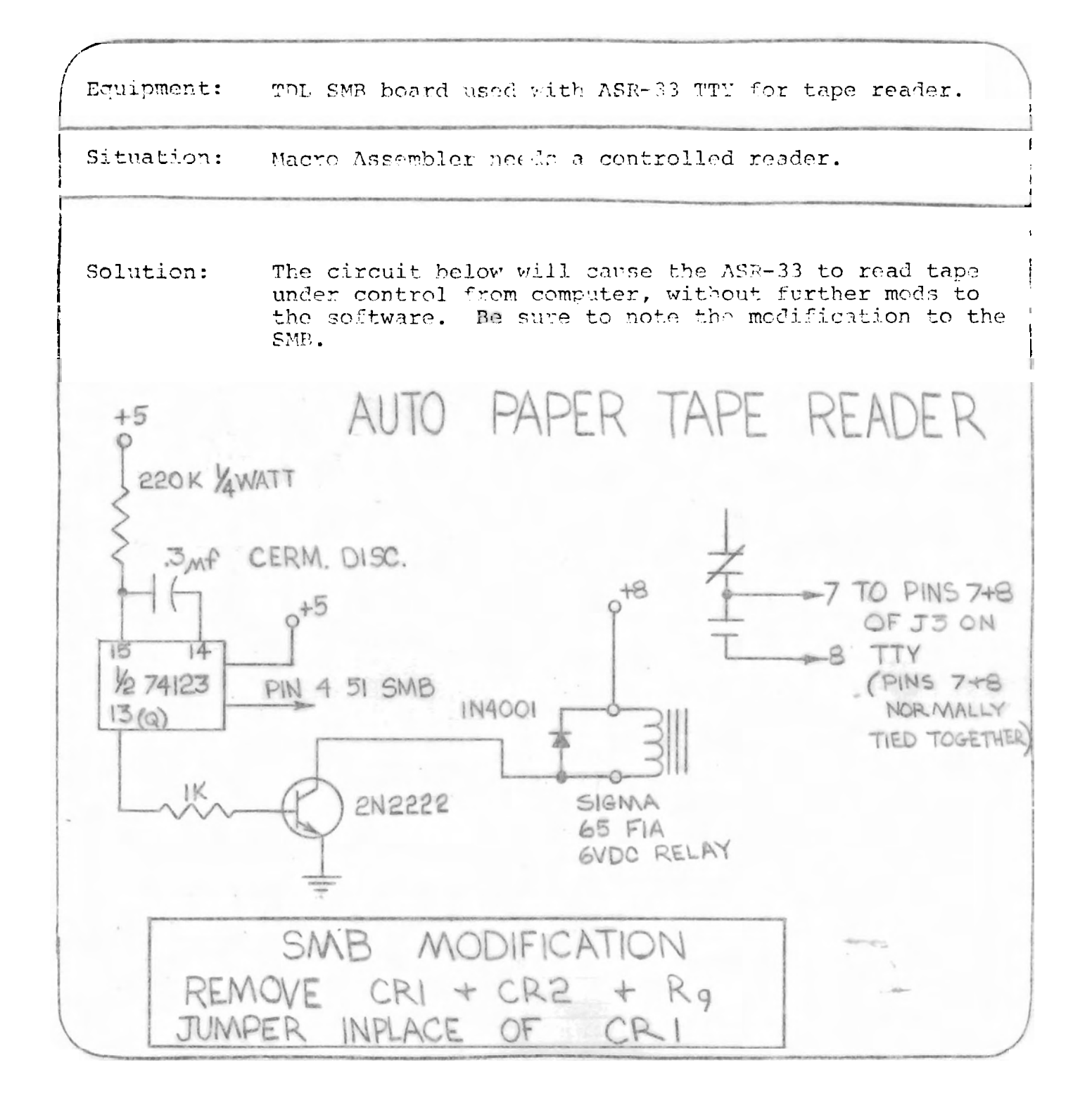

Copyright 1977 by Technical Design Labs, Inc. Copyright 1977 by Technical Design Labs, Inc.<br>Permission to copy is granted to authorized dealers only and only for non-pro<sup>fi</sup>t distribution to owners of the referenced equipment.